# **Erstellen von Prüfungsangeboten eines Semesters**

Da üblicherweise nicht jede Prüfung auch in jedem Semester den Studierenden zur Ablegung angeboten wird, muss pro Semester bzw. Semestertermin bestimmt werden welche Prüfungsangebote im jeweiligen Semestertermin verwendet werden. Dies erfolgt im PD-Modul unterhalb der jeweiligen Semestertermine (Semester → Fakultät → Prüfungen → Semestertermin → Prüfungsangebote). Beim Instanziieren eines Prüfungsangebot innerhalb eines Semestertermins können eine Reihe von Einstellungen und Regelungen vorgenommen werden, die damit für die Anmeldung aller Teilprüfungen des Prüfungsangebots gelten:

### 1) **Register** "Allgemein"

- Auswahl des Prüfungsangebots, das im Semester angeboten wird.
- Bemerkung (WWW): dieser Text wird den Studenten bei der Anmeldung im WWW angezeigt und sollte dafür verwendet werden, Prüfungsangebot voneinander zu unterscheiden, wenn gleichzeitig mehrere den Studenten zur Auswahl stehen können.
- Bemerkung (intern): dieser Text wird nur im PD-Modul angezeigt und kann daher für interne Vermerke zum Prüfungsangebot verwendet werden.

## 2) **Register "Anmeldung"**

- Anmeldung: Hier werden Kapazitätsgrenzen festgelegt, die bei der Anmeldung zum Prüfungsangebot gelten und wie sich das System verhalten soll, wenn die Kapazität ausgeschöpft ist. Darüber hinaus wird hier festgelegt, ob die Anmeldung über eine WWW-Komponente (flex.exe/fn2SSS) von FlexNow erfolgen soll.
- An- und Abmeldefristen: Hierbei können die Uhrzeiten leer gelassen werden. In diesem Fall beginnt die Frist zum Angegebenen Datum um 0:00 Uhr und endet um am letzten Tag nach 23:59 Uhr.
- Einstellungen: Dies sind verschiedene Einstellungen für Lehrveranstaltungsprüfungen, zu den Fachsemestern der Studenten und zum Auswahlverfahren.
- Einschränkungen: Damit kann die Anmeldung zu den Teilprüfungen des Prüfungsangebots auf Studenten eingeschränkt werden, die bestimmte Kriterien erfüllen müssen. Hier kann z.B. festgelegt werden, dass sich nur Studenten anmelden dürfen, die diese Prüfung als Wiederholungsprüfung schreiben – wenn z.B. zur Wiederholungsprüfung nur die Studenten antreten dürfen, die beim regulären Termin durchgefallen sind.

# 3) **Register** "Prüfung"

- Termin und Zeit: Hiermit kann der Prüfungstermin festgelegt werden, der automatisch beim Studenten bei der Anmeldung eingetragen wird. Die Verwendung dieser Einstellungen macht jedoch nur Sinn, wenn zum einen keine Prüfungsplanung erfolgt und wenn das Prüfungsangebot nur Teilprüfungen umfasst, die als gemeinsame Prüfung an einem Termin abgelegt werden sollen.
- Persönlicher Titel: Dieser Titel wird automatisch bei allen Anmeldungen der Studenten zum Prüfungsangebot als persönlicher Titel eingetragen. Da damit der Titel für alles Studenten des Angebots gleich ist, eignet sich diese Einstellung z.B. um hier das Thema einer Seminarveranstaltung einzutragen – unter der Voraussetzung, dass das Prüfungsangebot lediglich die Teilprüfungen des Seminars umfasst.

### 4) **Register "Prüfer"**

Prüfer: Sofern bei einer Teilprüfung die Prüferwahl aktiviert ist, dann können hier die Prüfer festgelegt werden, die bei Auswahl dieses Prüfungsangebots gewählt werden dürfen bzw. müssen. Die Nutzung dieser Einstellung ist nur dann sinnvoll, wenn sich die Regeleungen der Anmeldungen bei unterschiedlichen Prüfung voneinander unterscheiden, z.B. bei den Anmeldefristen.

#### 5) **Register "Funktionen"**

- Prüfungsinstanzen: Diese Funktion muss ausgeführt werden, wenn eine Prüfungsplanung erfolgen soll und nach dem Instanziieren des Prüfungsangebots in einem Semestertermin Änderungen an der Modellierung erfolgt sind.
- Wiederholungen/Nachholungen/Pflichtanmeldungen: Mit diesen Funktionen können Zwangsanmeldungen durchgeführt werden bzw. die Ausdrucke zur Kontrolle erstellt werden.
- Auswahlverfahren: Diese Funktion stößt das Auswahlverfahren für das Prüfungsangebot an. Die Zuteilung erfolgt dabei gemäß den Einstellungen des Reiters "Anmeldung" und den gewünschten Prioritäten der Studenten.

#### 6) **Register "Prüfungsinfos", "Voraussetzungen", "Anerkennungen"**

Diese Einstellungen würden für sehr spezielle Anforderungen einzelner Universitäten entwickelt.

From: <https://wiki.ihb-eg.de/> - **FlexWiki**

Permanent link: **<https://wiki.ihb-eg.de/doku.php/pd/prfang?rev=1429013809>**

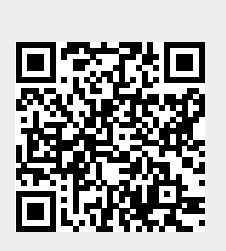

Last update: **2017/04/13 10:48**